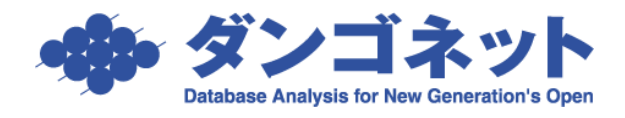

## 余剰入金レコードを追加する

契約終了月に余剰して契約期間分の入金情報を作成することができます。 [対象 ver:賃貸名人 5.6 以上]

マスターデータ登録画面の[基本情報]タブの「自動計算設定」欄に「余剰入金レコード」欄は、 任意の月数をご指定ください。

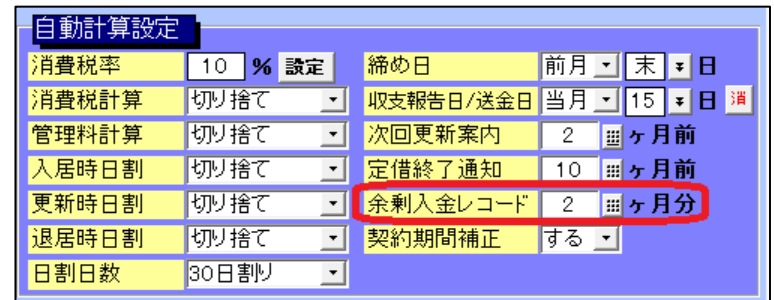

※5.6 バージョンアップ後の、初期値は「0」ヶ月分です。

- 例 | 契約開始日 2020年5月1日から契約終了日 2022年4月30日まで (2年契約) マスターデータ登録画面の「余剰入金レコード」を「2」ヶ月分で設定
- [入金追加/変更]ボタンで契約期間分の追加を実行すると、契約期間(2020 年 5 月~2022 年 4月)の入金レコード 24件と、契約終了月+2ヶ月分(2022年5月、2022年6月分)の余 剰入金レコード 2 件、計 26 件が作成されます。

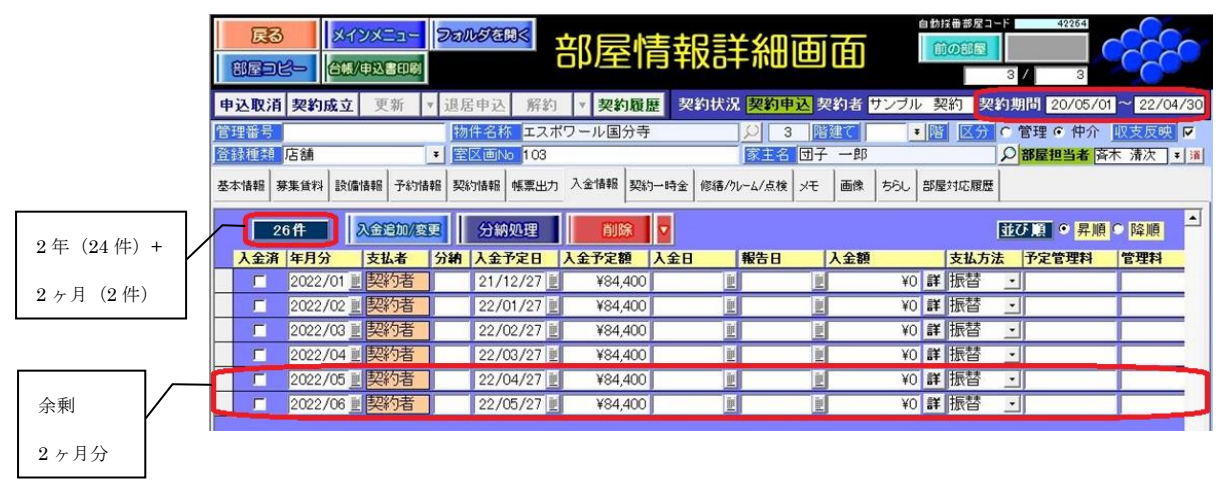